# **ConnectReseller**

**Table of Contents**

- [About ConnectReseller](#page-3-0)
- [Registrar Module Features](#page-3-1)
- [Installing ConnectReseller](#page-3-2)
- [Defining Pricing](#page-3-3)
- [Common Problems](#page-4-0)

## <span id="page-3-0"></span>**About ConnectReseller**

ConnectReseller is a popular domain name registrar offering private labeled programs for domainers. Learn more about ConnectReseller on their website at<https://www.connectreseller.com>.

#### **Registrar Module Features**

<span id="page-3-1"></span>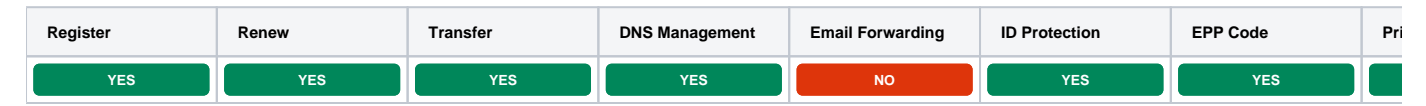

# <span id="page-3-2"></span>**Installing ConnectReseller**

- 1. Visit [Settings] > [Company] > [Modules] > Available.
- 2. Click the "Install" button within the ConnectReseller module listing.

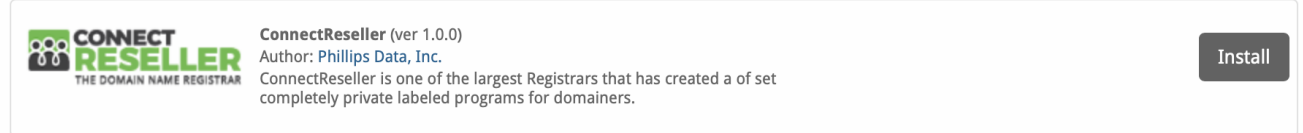

#### After installation click on "Add Account" to add your ConnectReseller account.

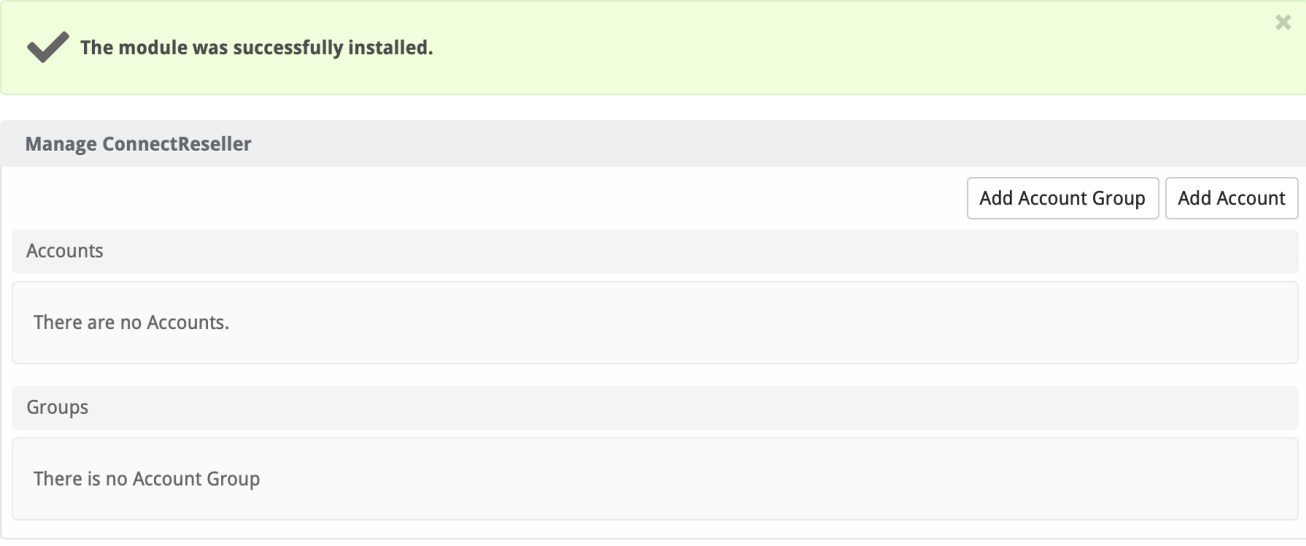

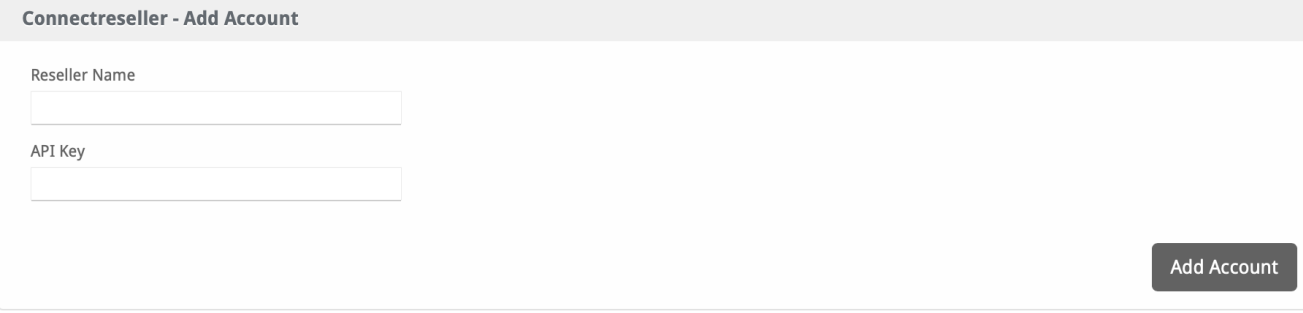

<span id="page-3-3"></span>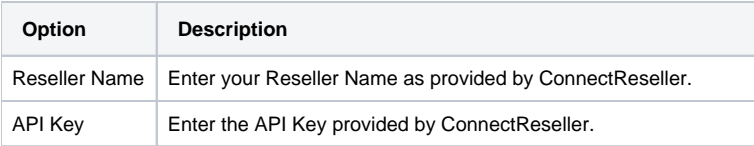

### **Defining Pricing**

TLD Pricing is set within the Domain Manager under Packages > Domain Options.

#### <span id="page-4-0"></span>**Common Problems**

- An error "Invalid API key" is returned by the API.
	- ConnectReseller has an IP whitelist. Make sure your API Key is correct, your Reseller Name is correct, and your IP address is whitelisted. Note that API calls may originate from the server's primary network interface, which may not be the same IP that your Blesta installation listens on.